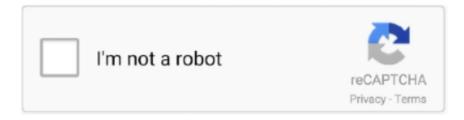

# Continue

1/4

#### **Parallels For Mac Screen Shortcut**

Full Screen Shortcut MacAlternatively, if you just want to test something without putting your Mac at risk, create an isolated throwaway virtual machine, test your new fancy SW, and if anything happens (or you just don't like it anymore), discard the virtual machine. In my opinion, I prefer the separate mode and switch from one screen to the other.. To edit an existing key combination, double-click the line you would like to change, or select it and click the Edit button.. You can edit, remove, or add a new key combination for your VM in just a few steps.. You can do that very easily with Parallels You create a virtual image where you can install Windows, or any other OS for that matter, as you would on any machine.

For free OBD 2 software (for ELM327 scan tool), download EasyOBD There's luckily two decent OBD 2 software for MAC we found and reviewed them below.. Hope that helps! Let us know if you have any more questions One reason I switched to the Mac was because Mac OS applications are supposed to have consistent user interfaces.. This menu is extremely useful for the keyboard shortcuts that require keys which aren't present on a standard Mac keyboard..) • VLC: Command+F • Skype: Control+Command+F • iChat AV: Control+Command+F.. This version is the most suited to the company use. Version 4 0 drew criticism for problems upgrading from Version 3 0 shortly after its initial release.. Since this is all configurable, you will need to see what balance works best for your needs.. Then choose the modifier keys and change the character in the text field if needed.

## parallels exit full screen shortcut

parallels exit full screen shortcut, keyboard shortcuts parallels full screen, how to exit full screen on parallels, how to get out of parallels full screen, parallels full screen keyboard shortcut

To find the list of key combinations for Parallels Desktop, go to the Parallels Desktop menu bar at the top Mac menu bar, choose Parallels Desktop → Preferences → Shortcuts, and select Application Shortcuts.. Once the "Shortcuts" window pops up, click on Windows 7 in the list on the left in the window, and then click on "+" to add a new shortcut.. Parallels Desktop for Mac is the first solution that gives Apple users the ability to run Windows, Linux or any other operating system and their critical applications at the same time as Mac OS X.. You can also use and customize keyboard shortcuts for switching between Coherence, Full Screen, and Window view modes, and for showing and hiding Parallels Desktop in the Application Shortcuts menu, which I'll cover in a moment.. But in most case you won't notice your Gnumeric is not running in MacOS but in virtual Ubuntu.. If you need Windows to run applications that need a lot of resources it can really slow your mac down as once you run Parallels, the defined resources will be fully dedicated to it and therefore not available to your mac.. (Well at least those two are the same ) • RealPlayer: Command+4 (Huh?) • Parallels Desktop: Option+Return (my brain hurts).. CarSys Scan OBD High Tech offers a free app that provides all the basics For use with Bluetooth scan tools.. If the lock sign is on, click it, and you will be prompted to enter your Mac account password.. It's fast, it's easy (but certainly easier if you're tech savvy), and enables me to run Microsoft Windows 10 Pro alongside Mac OSX, simultaneously, and I can also use it to remotely connect to either the virtual Windows machine or my Mac, from any other computer I want.

## how to exit full screen on parallels

You can also use these shortcuts by choosing Devices menu → Keyboard and selecting a key combination.. • QuickTime Player: Command+F (Even Apple's own apps aren't consistent with each other.. (And no, Esc doesn't work ) "Full screen" shortcuts for various apps Just to show how ridiculous the situation is – but also to provide a handy reference – here's a list of the "full screen" shortcuts for the apps currently installed on my Mac: • DVD Player: Command+0 (zero).. It will feel as if you were running Windows at all its effects You can fine-tune how you want to distribute your machine's resources while running Parallels, so that you can give more or less to one or the other depending on your needs.. Parallels For Mac Screen ShortcutsFull Screen Shortcut MacIn this video: How to Switch Between Mac and Windows on Parallels Desktop when you are in Full Screen Mode.. To activate a keyboard shortcut, simply press a key combination on your keyboard.

### parallels full screen keyboard shortcut

e Macbochs Parallels Toolbox for Mac and Windows 30+ tools in a lightweight, powerful, all-in-one application for Mac ® and PC.. "-Edward Mendelson, PCMag com "It's always been astonishing that it's faster to start up a Parallels PC than a real one.. To switch to Full Screen mode, do one of the following Parallels For Mac Screen ShortcutsPros: Parallels work great as you can work as if you were on a Windows from your mac.. All reviews are based on totality of our technical and car mechanical expertise with combined experience of 60 years.. Guest blog by Manoj Dhanasekar, Parallels Support Team Looking to use your favorite keyboard shortcuts on your Mac and in your Windows virtual machine? Lets you configure your keyboard shortcuts to work the way you want both on your Mac and Windows.. Cons: The integration mode is good but sometimes it can be a bit confusing if you're not used to it.. Try getting out of DVD Player's full screen mode without knowing the keyboard shortcut.. Cons: The main con, I'd say is that if you need a lot of resources to run the applications on the virtual machine, then your mac performance can definitely be affected.. But what's the shortcut for switching an app to full screen mode? Good question.. It changes from app to app; there's no standard And surely, if there's one thing you need a consistent keypress for, it's full screen mode - especially exiting full screen mode. Overall: It enables me running my favorite Approach on my Mac and whenever I need to test something as if from a different computer, I just open one ready virtual machine, log in, and it's done.. View up to 255 servers in your car at the same time, send and receive messages, down load data, scan network, with indexed search and firewall options.. One pro is that you can have several machines available if needed with different configurations, or with different OS and launch the one you need.. As it is clear by now, this tool is actually basically meant for all Apple and iOS users and this is why it is compatible with all Apple devices i.. Parallels Desktop 12 Crack 2016 Total version is a computer software created by Parallels company for mac clients to set up windows by themselves mac.. – editable keyboard shortcuts for windows If so, go to the Parallels Desktop preferences dialog (Parallels Desktop main menu -> Preferences), and click on Shortcuts, to get the "Shortcuts" window.. Cons: Parallels could be a bit sluggish if there is not enough physical memory and processing power available, this makes virtualization of computationally demanding tasks a bit difficult...) This entry was posted on Thursday, February 28th, 2008 at 10:50 am and is filed under,.. This is mainly due to the much-lauded On the whole, I'm impressed with the way Mac apps have consistent menus and keyboard shortcuts.. To add or remove the key combination, select it from the list and click the Remove button ( - symbol) or Add button ( + symbol).. Parallels Desktop for Mac is a hardware emulation virtualization software Windows can now also automatically start in the background when a user opens a Windows application on the Mac desktop.. You can follow any responses to this entry through the feed Both comments and pings are currently closed. For example, with a few notable exceptions – I'm looking at you, Photoshop – you can nearly always get to an app's preferences by hitting Command+, (comma), and hide an app with Command+H.. You will see another popup where you can add custom shortcuts Enter the Mac shortcut in the "From:", and then enter the equivalent Windows shortcut in the "To:".. 1 and lets you use metro apps in a window instead of a full screen Print from any windows application to PDF on the mac desktop even if an app doesn't have that functionality.. With Windows and Coherence, you even have the Windows applications seamlessly available from the familiar Mac desktop. Pros: Parallels desktop allows creating as many virtual computers as you need (disk space permitting;-)).. • iTunes: Command+F If Apple can come up with standard shortcuts for things like preferences, surely a standard full-screen shortcut isn't out of the question? (Here's a handy related tip: If you ever need to decipher the strange characters used in menus to represent various special keys – such as Control and Option – switch to the Finder, choose Help > Mac Help, and search the help for "Symbols for special keys".. If you need to run a piece of serious SW available only for Windows or Linux, just create the respective virtual computer.. In order to launch Windows you don't even need to restart your machine, you just need to run Parallels and it will open on as any other application does.. "Parallels Desktop is the easiest, fastest, and most tightly integrated app for running Windows apps or the Windows desktop in Apple OS X.. You can maximise the window so that you can switch from your mac to Windows with just a swipe.. Customizing Keyboard Shortcuts with Parallels Desktop By default, Parallels Desktop maps common Mac OS X keyboard shortcut key combinations to the equivalent Windows key combinations.. And, of course, don't forget to follow Parallels Support on! Need to run Windows on your Mac? Download our free 14-day.. OBD-2 Vehicle Explorer Scan Tool Browser - Browser for automotive OBD-2 networks.. To see and customize your keyboard shortcuts, go to the Parallels Desktop menu in the top Mac menu bar, choose Parallels Desktop → Preferences → Shortcuts, and select your VM from the list.. That way, if you're used to pressing Cmd+C to copy text in Mac OS X, you don't have to switch to the Windows equivalent, Ctrl+C.. Pros: This software never ceases to impress me It's almost unbelievable just how powerful this software really is, and I couldn't be happier with it.. I use to run it the Lotus Approach, legacy, yet still unbeaten powerful database GUI and report/form creator for dummies.. Once installed, you just need to launch Parallels and run your virtual machine The ease of use is amazing! If you maximise the application window is like if you were running on a machine with Windows natively installed.. Hi Victor, It sounds like you have specific (and unique) text shortcuts that work on Mac, and you want these same shortcuts to work in Windows 7 – is that correct? Parallels Desktop 9 brings back the real Start Menu on Windows 8 and 8.. We hope this post helped you optimize your keyboard shortcuts to make working with even easier.. Easy to use and economical—a whole suite of tools for a fraction of the cost of individual apps,

packaged in one simple interface.. Pros: Working on a mac on a daily basis is great but it's true that some applications are not available for this OS and you need to turn to a Windows machine.. Those are only the main features, too Moreover, this tool is designed to use all your favorite and popular applications on all iOS and Mac devices.. Also, you can decide how much power, in terms of RAM and disk, you want to dedicate to that VM.. Mobile phones, tablets, laptops and iOS systems Parallels desktop 13 for mac full.. Another option is to have Windows in integration mode, that means that you won't see Windows as a separate application running on your mac but integrated on it so that you can run Windows applications from your mac directly while running Parallels like this.. OBD Auto Doctor OBD Auto Doctor is available for Windows, Mac and Linux OBD 2Spy Offers software for Elm and mOByDic based interfaces.. Parallels Desktop Application Shortcuts allows you to access Parallels VM settings and change view modes. e10c415e6f

4/4